# **SMARTIT Eclipse Spring Demos and Examples**

# **Table of contents**

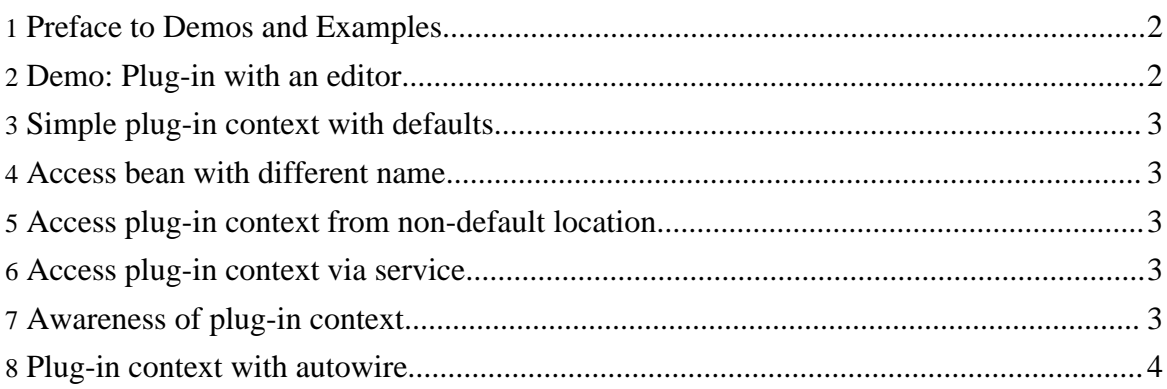

## <span id="page-1-0"></span>**1. Preface to Demos and Examples**

As of now, there are one demo and six example plug-ins which are distributed as Eclipse projects, ready for import into your Eclipse workspace. They require the Web Tools Platform and the info.smartit.eclipse.spring plug-in. (The latter can be obtained from the [Downloads](../downloads) area on this site.)

The demo adds a simple XML editor to the workspace when run.

The other examples demonstrate various ways to integrate a plug-in context and specify dependencies between the beans therein (so-called "wiring".) The intention of the examples is to provide documentation "in code" rather than to show the features of the framework in an impressive way.

All example plug-ins add a toolbar button and menu item to the Eclipse workbench. (You can easily recognize the toolbar buttons by their pleasant design.) When selecting either the menu item or the toolbar button, a message window is opened. The example-related sections on this page describe how the displayed message is injected in the respective example plug-in.

The examples can be downloaded as Eclipse plug-in project archives. In order to run one of the plug-ins in the Eclipse IDE, import it as a project, add the SMARTIT Eclipse Spring plug-in (see [downloads\)](../downloads) and create an appropriate "Run..." configuration for an Eclipse application.

#### <span id="page-1-1"></span>**2. Demo: Plug-in with an editor**

*The demo requires at least version 0.2.1 of SMARTIT Eclipse Spring.*

The demo is functionally equivalent to the XML editor which is generated when creating a new plug-in project using the standard "plug-in with an editor" template. See the Eclipse documentation for a feature list of the editor.

The editor in action looks like this (click image to enlarge):

#### Screenshot of XML editor

The code in this demo was create[d step by step, first generat](images/xmleditor.jpg)ing a new plug-in from the editor template and then moving all the wiring and most of the object lifecycle management code to Spring XML files.

All editor-dependent beans are defined in a separate file, editorContext.xml, which is loaded whenever the editor is opened. When the editor is closed, the editor context is also closed, thereby safely disposing all allocated SWT resources (i.e. colors).

The SMARTIT Eclipse Spring version of the editor plug-in is a striking example of how the Java code is simplified by using the Spring framework. At your option, you can see it as a preview of the forthcoming SMARTIT Eclipse Spring UI framework as well.

[Download](info.smartit.eclipse.spring.demo.xmleditor_0.2.1.zip) Eclipse Project (ZIP archive)

## <span id="page-2-0"></span>**3. Simple plug-in context with defaults**

This example uses the PluginContextBeanProxy with default settings.

When the action is to be executed for the first time, the action bean with the same ID as the proxy is looked up.

[Download](info.smartit.eclipse.spring.example.simple_0.2.0.zip) Eclipse Project (ZIP archive)

#### <span id="page-2-1"></span>**4. Access bean with different name**

This example uses the PluginContextBeanProxy with an explicitly specified bean ID.

When the action is to be executed for the first time, the action bean with the specified ID as the proxy is looked up.

[Download](info.smartit.eclipse.spring.example.beanid_0.2.0.zip) Eclipse Project (ZIP archive)

#### <span id="page-2-2"></span>**5. Access plug-in context from non-default location**

This example loads the plug-in context from two explicitly specified files rather than the default pluginContext.xml.

[Download](info.smartit.eclipse.spring.example.location_0.2.0.zip) Eclipse Project (ZIP archive)

#### <span id="page-2-3"></span>**6. Access plug-in context via service**

This example plug-in first gets its plug-in context from the plug-in context service, then retrieves the message bean from the context.

[Download](info.smartit.eclipse.spring.example.service_0.2.0.zip) Eclipse Project (ZIP archive)

#### <span id="page-2-4"></span>**7. Awareness of plug-in context**

This example plug-in uses the ApplicationContextAware interface on the main plug-in class in order to access the plug-in context.

Copyright © 2006, 2007 SMARTIT - Kawetzki, Sprung, Streng GbR All rights reserved.

#### **Open Issue**

When using this mechanism, the SMARTIT(R) Eclipse Spring plug-in must be active before the plug-in context can be accessed. However, in an ideal world, you shouldn't have to care about this when writing code, so this is still to be improved.

[Download](info.smartit.eclipse.spring.example.plugin_0.2.0.zip) Eclipse Project (ZIP archive)

## <span id="page-3-0"></span>**8. Plug-in context with autowire**

This example shows that you can use Spring's autowire feature in plug-in contexts, too.

[Download](info.smartit.eclipse.spring.example.autowire_0.2.0.zip) Eclipse Project (ZIP archive)